# LINUX 101

#### **... FOR RET DEVS**

#### Oliver Sturm • @olivers • oliver@oliversturm.com

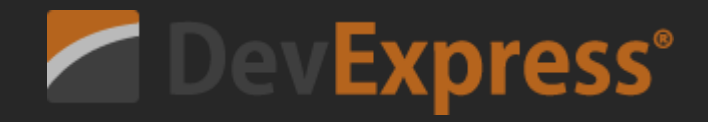

#### **OLIVER STURM**

- Training Director at DevExpress
- Consultant, trainer, author, software architect and developer for over 25 years
- Contact: oliver@oliversturm.com

#### AGENDA

- That Linux Thing
- Getting Started with Linux  $\bullet$ 
	- Shells, Command Lines and Commands
	- File Systems and Permissions
	- Users and Processes
	- $\circ$  Editing and Configuring
	- Packages
- Creating a .NET Core App
- Setting Up a Runtime Environment

#### ON DAY 1...

From: Linus Benedict Torvalds Date: August 25 1991 Subject: What would you like to see most in minix?

Hello everybody out there using minix -

I'm doing a (free) operating system (just a hobby, won't be big and professional like gnu) for 386(486) AT clones.

PS. ... It is NOT protable (uses 386 task switching etc), and it probably never will support anything other than AT-harddisks, as that's all I have  $:-($ .

Full thread: <http://osturm.me/torvalds-linux-announcement>

#### ON DAY 1...

#### From: Linus Ronadict Torvalds

- **D**ate: August 25 1991<br>Subject: What would
- 
- **H**ell<u>o</u> everybo<u>dy</u> out there using minix BY THE WAY
- $\mathbf{I}'$ m doing a (free) operating system (just a hobby, won't be big and
- $\bm{{\mathsf{p}}}$ rofessional like gnu) for 386(486) AT clones. The **Linus doesn't mention it, but his new OS was going to be**
- PS called *Freax* at this point.<sup>ses</sup> 386 task switching etc), and it
- $\bm{{\mathsf{p}}}$ robably never will support anything other than AT-harddisks, as
- that's all I have :-(.

Full thread: <http://osturm.me/torvalds-linux-announcement>

#### ON DAY 9658 (FEB 1ST 2018)...

- 37-67% of *Web Servers* run Linux (April 2017). On the top 1,000,000 domains, it's 96%.
- Since November 2017, *all 500 fastest super-computers* (TOP500 project) run Linux
- IBM runs Linux on *Mainframes* (System z), marketshare ~28% (December 2008)  $\bullet$
- 70% of *Mobile Devices* run Linux (Android, December 2017)
- 29% of *Embedded Devices* run Linux (Android and others, March 2012)

#### ON DAY 9658 (FEB 1ST 2018)...

- 37-67% of *Web Servers* run Linux (April 2017). On the top 1,000,000 domains, it's 96%.
- Since November 2017, *all 500 fastest super-computers* (TOP500 project) run Linux
- IBM runs Linux on *Mainframes* (System z), marketshare ~28% (December 2008)
- 70% of *Mobile Devices* run Linux (Android, December 2017)
- 29% of *Embedded Devices* run Linux (Android and others, March 2012)

In all those groups there are large percentages of other Unix-like systems that are not Linux (macOS, iOS, BSD, PlayStation, QNX...)

#### ON DAY 9658 (FEB 1ST 2018)...

- 37-67% of *Web Servers* run Linux (April 2017). On the top 1,000,000 domains, it's 96%.
- Since November 2017, *all 500 fastest super-computers* (TOP500 project) run Linux
- IBM runs Linux on *Mainframes* (System z), marketshare ~28% (December 2008)
- 70% of *Mobile Devices* run Linux (Android, December 2017)
- 29% of *Embedded Devices* run Linux (Android and others, March 2012)

In all those groups there are large percentages of other Unix-like systems that are not Linux (macOS, iOS, BSD, PlayStation, QNX...)

And finally:

2% of *Desktop and Laptop machines* run Linux (December 2017)

#### AMAZING SCALE AND DIVERSITY

- ~30 supported Processor Platforms
- An individual kernel release has  $> 1000$  contributors,  $\sim$ 10000 patches, changing ~3500 lines of code per day.
- Latest kernels have > 20M lines of code. Also several hundred swear words. :)

#### AMAZING SCALE AND DIVERSITY

- ~30 supported Processor Platforms
- An individual kernel release has  $> 1000$  contributors,  $\sim$ 10000 patches, changing ~3500 lines of code per day.
- Latest kernels have > 20M lines of code. Also several hundred swear words. :)

This is not from the Linux kernel, but funny anyway :)

 $\frac{1}{2}$  you can't fix this, but please increment the counter // below if you try. // hours wasted here: 56

#### SO WHAT HAVE WE GOT?

- Linux is the *kernel*, though the project also includes *drivers*, *filesystems* and other components
- Other parties maintain drivers, *system components* and *application software*
	- Independent system components: *shell tools*, *graphical display servers*, *package management*, ...
- Yet others create *distributions*, with *installers*, *releases*, *updates* and *support lifecycles*
	- Some distributions offer *commercial SLAs*
- Sometimes Linux is *integrated* elsewhere, for instance in embedded systems, or in **Windows**
- Sometimes Linux is *derived from*, e.g. with Android

## As a .NET DEV, WHY SHOULD I GIVE A \_?

- It's a *great deployment platform*
	- **lo** Fast
	- Performant
	- Scaleable
	- Free of license cost
- It's an *enthusiast/advanced user platform*
- It's small. It's big. It's stable. It boots fast. It's consistent. It's versatile. It's standardized. It's customizable.

## As a .NET DEV, WHY SHOULD I GIVE A \_?

- It's a *great deployment platform*
	- Fast
	- Performant
	- Scaleable
	- Free of license cost
- It's an *enthusiast/advanced user platform*
- It's small. It's big. It's stable. It boots fast. It's consistent. It's versatile. It's standardized. It's customizable.
- *It's a platform that does exactly what I want.*

#### **GETTING STARTED**

- Get a *distribution* and install!
	- o My recommendation: Ubuntu (<https://www.ubuntu.com/download/desktop>)
	- Use a VM if you lack spare machines :)
- Start up a Linux *virtual machine in the Cloud* and connect via SSH
	- Details on SSH in a moment
- Use the *Windows Subsystem for Linux*
	- Activate "Developer Mode" and Windows 10 / Windows Server optional feature
	- o Run bash.exe to install Ubuntu
	- Alternatively, get other distro installers from the Microsoft Store
	- lxrun /uninstall [/full] gets rid of your bungled installation :)
	- $\circ$  Might have to lxrun /setdefaultuser ... or ubuntu config - $default-user ...$

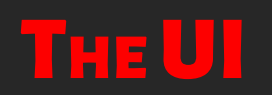

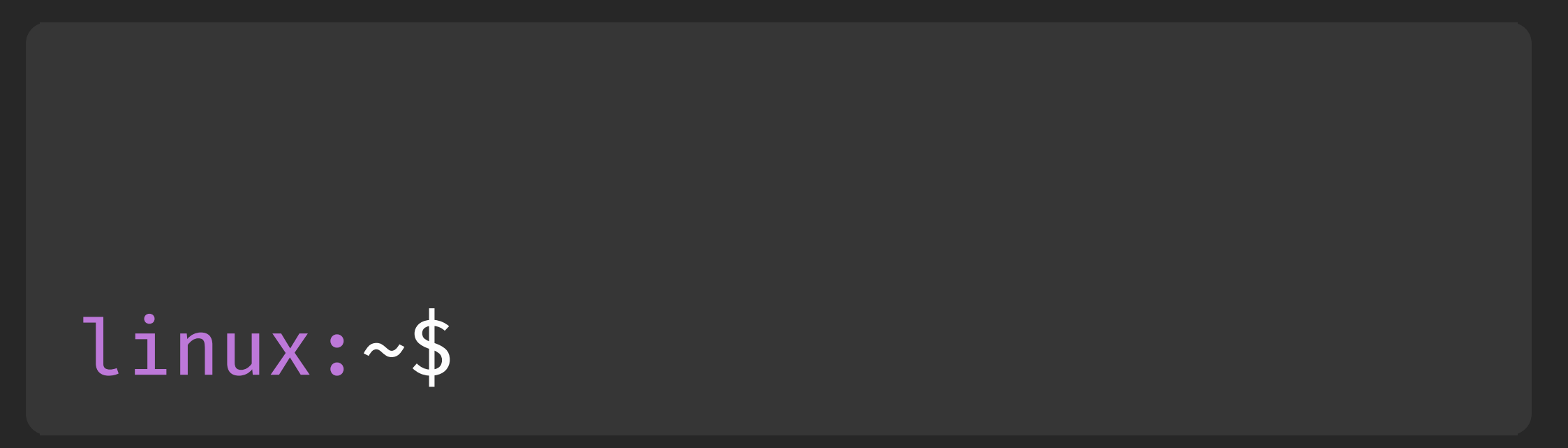

#### THE UI — GRAPHICAL DESKTOP ENVIRONMENTS

- Gnome, KDE, Xfce, MATE, LXDE, Budgie, (Unity) ...
	- Almost endless list
	- Usually focused around a Window Manager and a design and usage philosophy
	- Often associated with a library for graphical output and system functionality (Qt, GTK)
- "Independent" Window Managers
	- Personal preference: i3

#### THE UI — GRAPHICAL DESKTOP ENVIRONMENTS

- Gnome, KDE, Xfce, MATE, LXDE, Budgie, (Unity) ...  $\bullet$ 
	- Almost endless list
	- Usually focused around a Window Manager and a design and usage philosophy
	- Often associated with a library for graphical output and system functionality (Qt, GTK)
- "Independent" Window Managers
	- Personal preference: i3
- In many environments where you encounter Linux, you won't have a graphical UI!

#### **THE SHELL**

- Again, choices: bash, zsh, fish, ksh, tcsh, ...
- Personal preference: zsh with oh-my-zsh extensions
- Shells have several jobs:
	- Command line editing
	- Prompting
	- Execution of commands
	- Job management
	- Automation

LET'S CHECK IT OUT

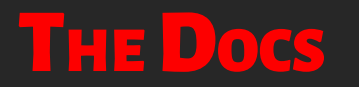

#### Documentation at your fingertips, since 1971.

 $$$  man man

#### REMOTE SHELLS

- Command: ssh , for *s*ecure *sh*ell
- Connects securely to a remote system and executes a shell there
- Don't use password authentication! Public key preferred.
- Advanced features: SSH Agent, agent forwarding, port forwarding ...
- Associated: scp
- Recommendation: check out tmux or screen for multi-pane terminal layouts  $\bullet$ 
	- tmux , tmux ls tmux attach to work with sessions  $\circ$
	- C-b d to detach, C-b % and C-b " to create panes, C-b right/left/up/down to navigate
	- $\circ$  Reconfigure as needed!

#### **COMMANDS**

- Shell built-ins
	- alias , fg , cd , echo , set , ...
- System commands in /bin, /usr/bin etc.
	- $\circ$  ls, cp, mv, rm, cat, find, grep, less, ps ...
	- On my system:

```
$ Is -l /bin | wc -l167
$ Is -l /usr/bin | wc -l3432
```
#### COMMAND LINE FEATURES

- Aliasing: alias
- Completion with TAB: commands/aliases, files (wildcards globbing)
	- Extensible completion in zsh (and others, but not so good!)
- Ctrl-R to search history
- Jobs: Ctrl-Z to suspend foreground process. bg (background), fg (foreground), jobs

#### **SHELL FEATURES**

- Wildcards:  $\star$ ,  $\star$ , ?, [123], (txt|png)
	- $\circ$  Zsh extensions:  $\star$ (/),  $\star$ (a),  $\star$ (.)
- Piping: echo Cool thing | grep ool
- Redirection: grep wow /proc/\* > output 2>&1
	- $\circ$  echo More content  $\gg$  existingFile
	- $\circ$  cat < in > out
- Here Documents: cat > output <<END
- Substitution: ls -l `which cat`
	- $\circ$  Orlonger: ls -l \$(which cat)

#### WORKING WITH THE FILE SYSTEM

- Everything is part of / (root)
- List: ls
	- $\circ$  Files starting with  $\bullet$  are invisible, show with  $\text{ls}$  -a
- Directories: mkdir, rmdir, cd
- File operations: cp, mv, rm
- Create or update timestamp: touch
- Show file content: cat, less
- Detect file type: file
- **Link: In**
- Mount: mount
- Space allocation: df, du
- Find files and more: find
- File names are *case-sensitive*!

#### **PERMISSIONS**

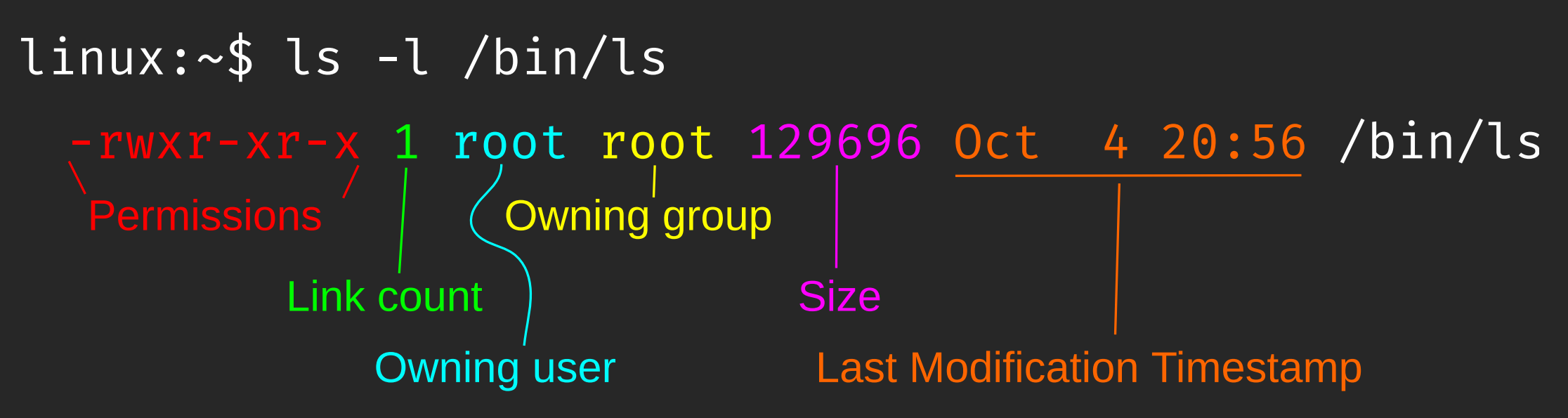

 $-r$ wx $r$ -xr-x

Owning user permissions: Read, Write, eXecute Owning group permissions Rest of world ("others") permissions

\* A few special cases have been omitted

#### MANIPULATING PERMISSIONS

- chown changes owning user, chgrp changes owning group  $\bullet$ 
	- $\circ$  These two usually require sudo, to prevent users from "giving away" their files
- chmod changes permissions  $\bullet$ 
	- $\circ$  chmod u+x adds x for owning user
	- $\circ$  chmod +w adds w everywhere
	- chmod 755 sets  $rwxr-xr-x$  $\circ$
- Directories need  $x$  so a user can "enter" them!

#### USER MANAGEMENT

- whoami  $\bullet$
- adduser and addgroup create users and groups, set default shells and copy  $\bullet$ template home directories
- usermod modifies a user record  $\bullet$
- chsh sets a user's shell  $\bullet$
- Check /etc/passwd and /etc/group when in doubt
- sudo executes commands with root permissions  $\bullet$ 
	- $\circ$  sudo -s gives you a root shell, but use with great caution!
	- $\circ$  The only known command to insult you if you want it to... google it! :)
- su otheruser makes you *otheruser*, su otheruser uses login shell  $\bullet$

#### **PROCESSES**

- ps shows processes  $\bullet$ 
	- Modern ps confusingly supports various option sets
	- ps aux and ps ef show all processes, incl. lots of detail  $\circ$
- top or htop for prettier output and interactive features  $\bullet$
- kill sends a signal to a process,  $\vert$  kill  $\vert$  -l to see signal names  $\bullet$ 
	- $\circ$  kill -9 is a "hard kill"
	- $\circ$  skill tries to find the process by its name

#### EDITING TEXT FILES

- nano for the whimps novices  $\bullet$ 
	- Seriously: simple, easy to use text-based UI, recommended for first-time Linuxers
- vi for traditionalists  $\bullet$ 
	- Very powerful, cryptic for first-time users
- emacs for the cool kids  $\bullet$ 
	- An OS in its own right, everything-but-the-kitchensink application. Requires practice to use in text-based environments.

#### CONFIGURING THINGS

- /etc is the place for system config files  $\bullet$ 
	- Editing them requires sudo
	- $\circ$  It can also break your system!
	- Services may need to be restarted or instructed to reload config files, once changes have been made.
- *dot files* start with . (invisible, remember?) and mostly live in user home directories Often they override the system-wide configuration of an application
- Many UI applications use files in  $\sim$ /.config these days

#### PACKAGE MANAGEMENT

- Package Management system depends on your distribution
	- $\circ$  dpkg, apt, aptitude on Debian/Ubuntu systems
	- rpm , yum , dnf , pacman , emerge , zypper ...
- For Ubuntu:
	- $\circ$  sudo apt update loads newest package lists
	- $\circ$  sudo apt upgrade installs available upgrades
	- $\circ$  sudo apt install and sudo apt remove  $\rightarrow$  guess what:)
	- $\circ$  do-release-upgrade for automated upgrade to new major release versions  $\circ$  Config files in /etc/apt
- New: universal packages with Snap, Flatpak and AppImage

#### **SHUTTING DOWN AND OTHER SYSTEM LEVEL STUFF**

- sudo reboot to ahem reboot  $\bullet$
- sudo shutdown shuts done. Duh.  $\bullet$

Some advanced items to check out:

- lsblk shows connected block devices (hard drives etc.)  $\bullet$
- lsusb shows USB devices  $\bullet$
- dmesg shows kernel messages  $\bullet$
- fdisk partitions hard drives  $\bullet$
- In /var/log you can find detailed system logs
- /boot has files for the grub boot loader, and other startup items  $\bullet$
- Learn about the /dev and /proc directories for system-level insight

#### **BUILDING A. NET CORE APP — INSTALLING. NET CORE**

From https://www.microsoft.com/net/learn/get-started/linuxubuntu -

• Get Microsoft's package signature key (two lines):

\$ curl https://packages.microsoft.com/keys/microsoft.asc | gpg --dearmor > microsoft.gpg \$ sudo mv microsoft.gpg /etc/apt/trusted.gpg.d/microsoft.gpg

• Register Microsoft's .NET Core apt package source (one line):

\$ sudo sh -c 'echo "deb [arch=amd64] https://packages.microsoft.com/repos/microsoft-ubuntu-artful-prod |artful main" > /etc/apt/sources.list.d/dotnetdev.list'

#### BUILDING A .NET CORE APP—INSTALLING .NET CORE (CONT.)

This is what Microsoft shows on the web page:

sudo apt-get install apt-transport-https \$ sudo apt-get update

\$ sudo apt-get install dotnet-sdk-2.1.4

The highlighted line may be required in certain "limited functionality" environments, but not on normally installed workplace machines.

#### **BUILDING A. NET CORE APP — INSTALLING VS CODE**

From https://code.visualstudio.com/docs/setup/linux :

- Get Microsoft's package signature key you have already done this
- Register the VS Code apt package source (one line):

\$ sudo sh -c 'echo "deb [arch=amd64] https://packages.microsoft.com/repos/vscode stable main" > /etc/apt/sources.list.d/vscode.list'

• And install:

\$ sudo apt update \$ sudo apt install code

### **CREATING A.NET CORE MVC APP**

Simples!

- \$ mkdir demoapp
- \$ cd demoapp
- \$ dotnet new mvc
- \$ dotnet run

#### DEPLOYMENT CONSIDERATIONS

- Physical deployment
	- $\circ$  dotnet publish
	- $\circ$  Copy to /usr/local/APPNAME recommended location!
- Running the app in Kestrel is easy and fast
	- o The standard template call CreateDefaultBuilder uses Kestrel
- However, Microsoft recommends against running Kestrel as a public front-end server
- Use a reverse proxy!
	- $\circ$  Recommendation: nginx
	- Apache or IIS (or others) also possible
- Plan: Configure Kestrel and nginx for automatic startup of the web app.

#### SETTING UP NGINX

```
$ sudo apt install nginx
$ cd /etc/nginx
$ sudo vi sites-available/demoapp
$ sudo ln -s sites-available/demoapp sites-enabled/
$ sudo nginx -s reload
```
demoapp config:

```
server {
  listen 80;
  location / {
    proxy_pass http://localhost:5000;
  }
}
```
### **SETTING UP NGINX**

server {

cudo ant inctall nginy

 $\ $$  cd /etc/nginx \$ suddying is the second view of the substitute of  $\mathbf s$ \$ sudo ATCH OUT lable/demoapp<br>\$ sudo ATCH SItes-available/demoapp sites-enabled/  $\$$  sudo nginx –s reload

den**oaconfiguration listening on port 80 already. If so, you can In the nginx default setup, there may be a server deactivate it by removing the symbolic link:**

 $\blacksquare$   $\downarrow$  cudo location / { \$ sudo rm /etc/nginx/sitesenabled/default

}

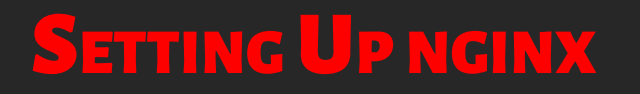

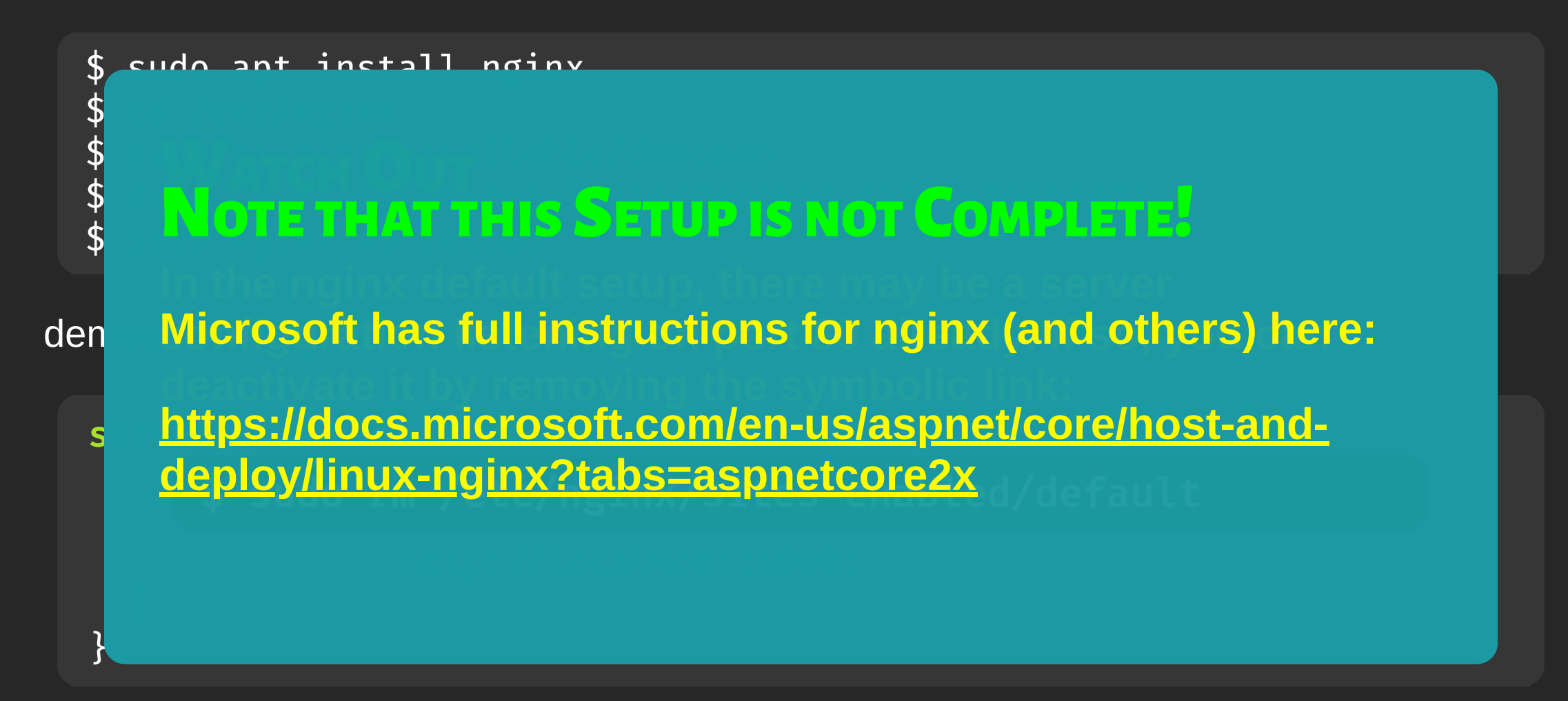

#### **AUTO-STARTING KESTREL**

\$ sudo vi /etc/systemd/system/demoapp.service \$ sudo systemctl enable demoapp \$ sudo systemctl start demoapp

#### AUTO-STARTING KESTREL — DEMOAPP.SERVICE

```
[Unit]
Description=Demo App
```

```
[Service]
WorkingDirectory=PROJECTDIR
ExecStart=/usr/bin/dotnet PROJECTDIR/ ... /demoapp.dll
Restart=always
RestartSec=10
SyslogIdentifier=demoapp
Use r = www-data
Environment=DOTNET_PRINT_TELEMETRY_MESSAGE=false
```
[Install] WantedBy=multi-user.target

#### AUTO-STARTING KESTREL — DEMOAPP.SERVICE

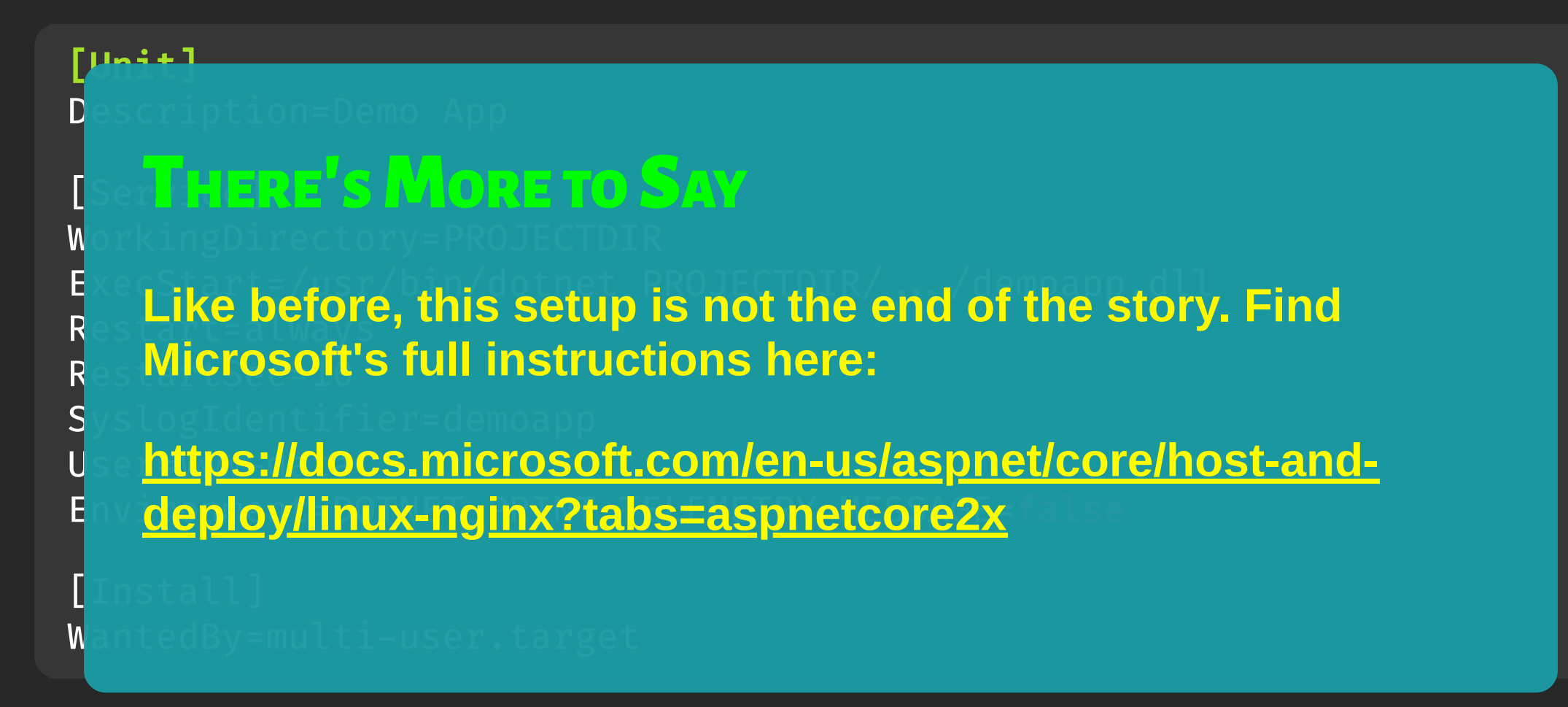

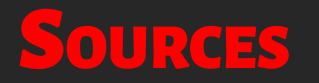

- This presentation:
	- o <https://oliversturm.github.io/linux-101-for-dotnet-devs>
	- o PDF download:<https://oliversturm.github.io/linux-101-for-dotnet-devs/slides.pdf>

# THANK YOU

Please feel free to contact me about the content anytime.

Oliver Sturm • @olivers • oliver@oliversturm.com

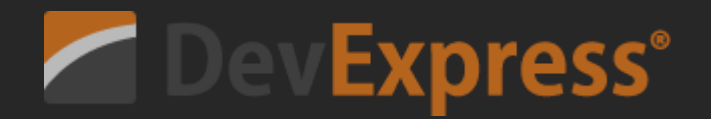